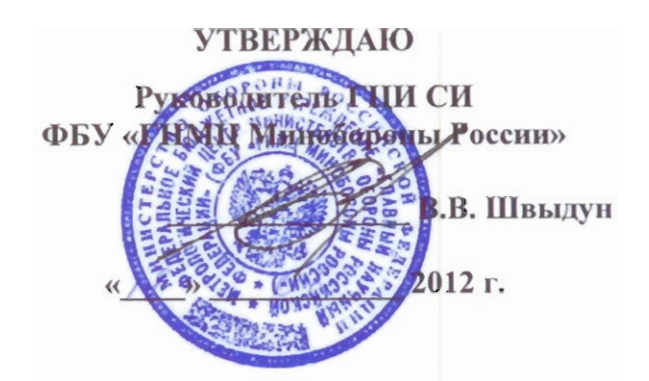

ИНСТРУКЦИЯ

# КОНВЕРТОРЫ ВЫНОСНЫЕ АРК-КНВ4 НАЛС.464344.057

Методика поверки

г. Мытищи, 2012г.

## 1 ОБЩИЕ СВЕДЕНИЯ

1.1 Настоящая методика поверки распространяется на конверторы выносные АРК-КНВ4 НАЛС.464344.057 (далее - конверторы) и устанавливает методы и средства их первичной и периодической поверок.

1.2 Интервал между поверками один год.

## 2 ОПЕРАЦИИ ПОВЕРКИ

2.1 При поверке выполнить операции, представленные в таблице 1.  $T_2$ 

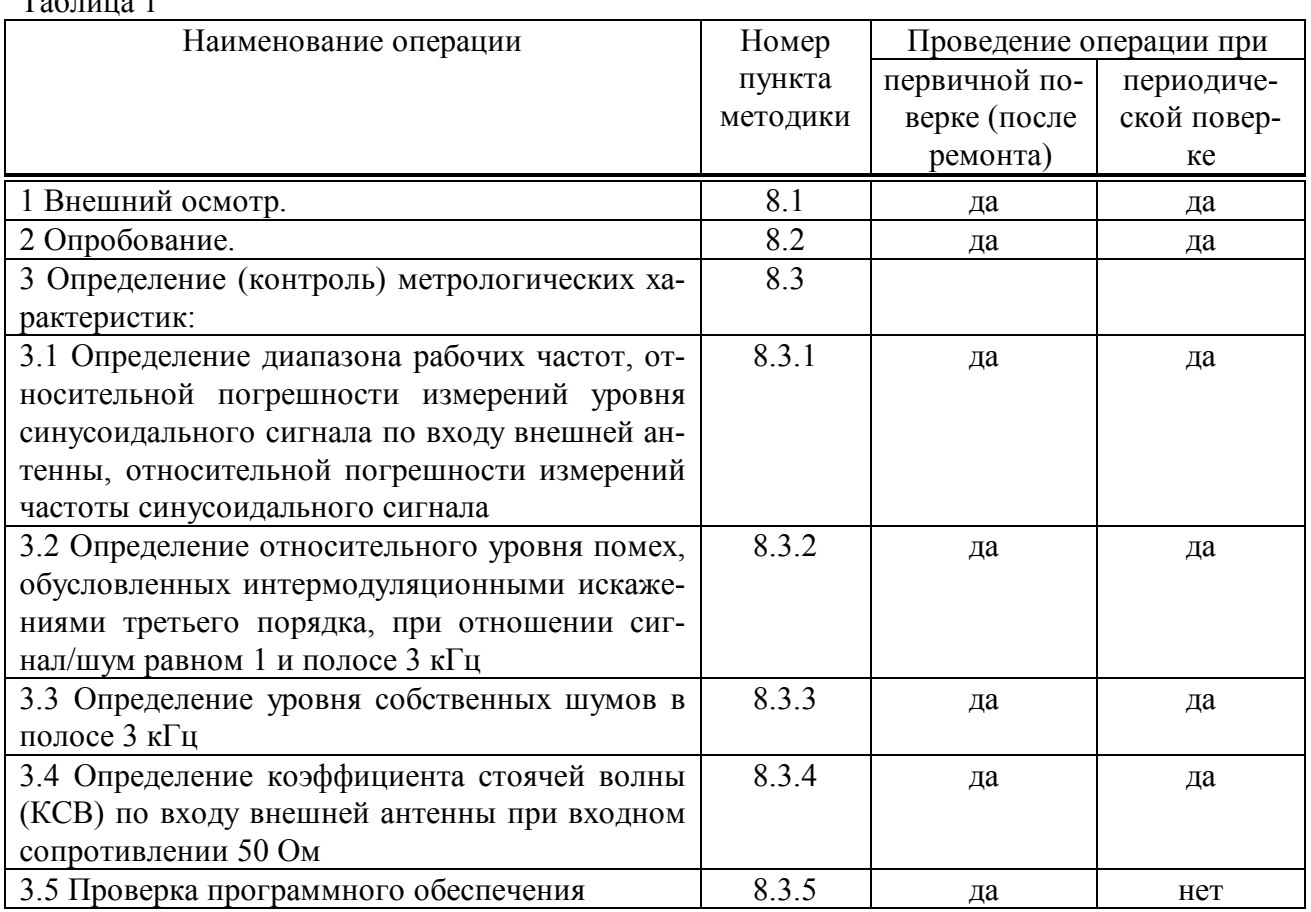

## 3 СРЕДСТВА ПОВЕРКИ

3.1 При проведении поверки использовать средства измерений и вспомогательное оборудование, представленные в таблице 2.

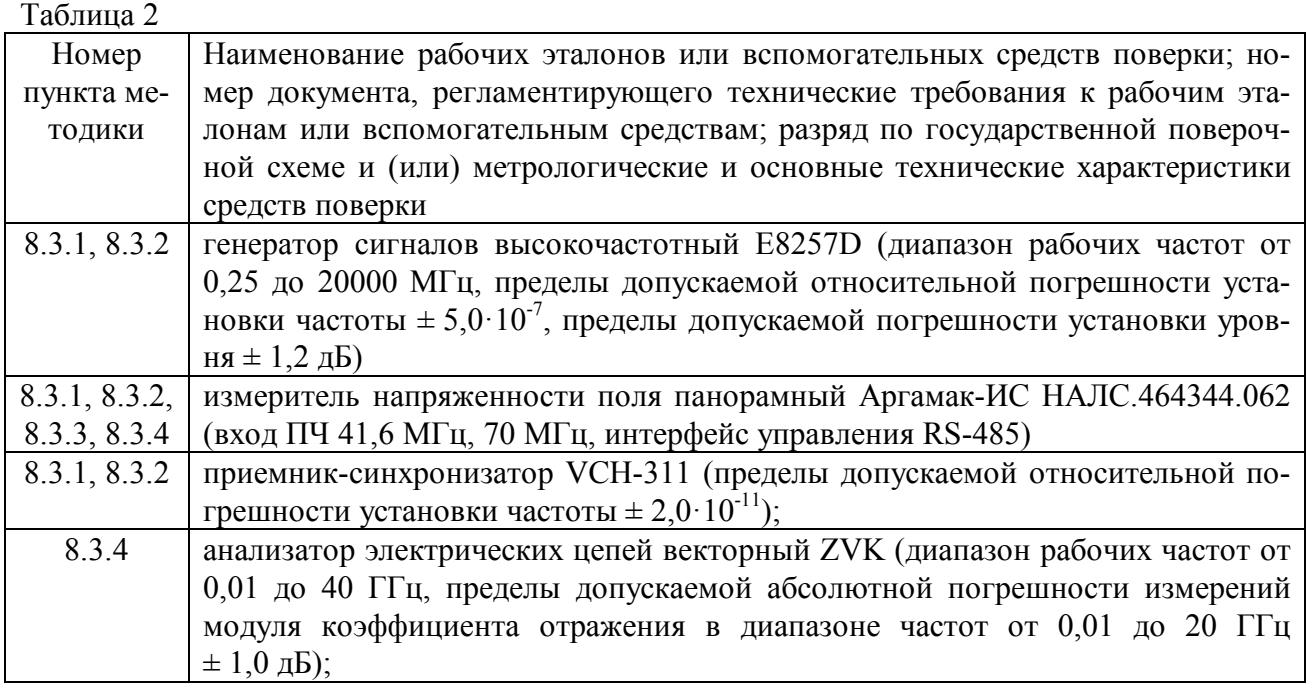

3.2 Допускается использование других средств измерений и вспомогательного оборудования, имеющих метрологические и технические характеристики не хуже характеристик приборов, приведенных в таблице 2.

3.3 Все средства поверки должны быть утверждённого типа, исправны и иметь действующие свидетельства о поверке.

## 4 ТРЕБОВАНИЯ К КВАЛИФИКАЦИИ ПОВЕРИТЕЛЕЙ

4.1 К проведению поверки прибора допускаются лица, аттестованные в качестве поверителей в порядке, установленном в ПР 50.2.012-94 «ГСИ. Порядок аттестации поверителей средств измерений».

## 5 ТРЕБОВАНИЯ БЕЗОПАСНОСТИ

5.1 При проведении поверки должны быть соблюдены все требования безопасности в соответствии с ГОСТ 12.3.019-80 «ССБТ. Испытания и измерения электрические. Общие требования безопасности».

#### 6 УСЛОВИЯ ПОВЕРКИ

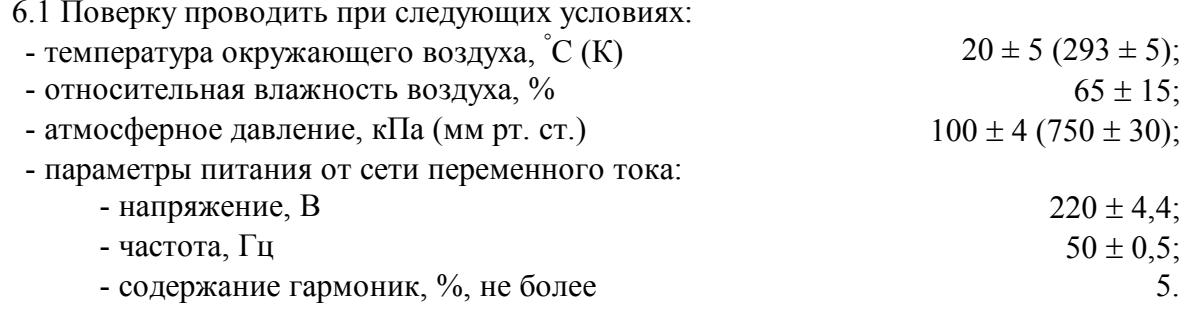

## 7 ПОДГОТОВКА К ПОВЕРКЕ

7.1 Поверитель должен изучить руководство по эксплуатации (РЭ) конвертора и используемых средств поверки.

7.2 Перед проведением операций поверки необходимо:

- проверить комплектность рекомендованных (или аналогичных им) средств поверки;

- заземлить (если это необходимо) требуемые рабочие эталоны, средства измерений и включить питание заблаговременно перед очередной операцией поверки (в соответствии со временем установления рабочего режима, указанным в РЭ).

## **8 ПРОВЕДЕНИЕ ПОВЕРКИ**

8.1 Внешний осмотр

8.1.1 При внешнем осмотре проверить:

- комплектность поверяемого конвертора;

- отсутствие внешних механических повреждений и неисправностей, влияющих на работоспособность конвертора;

- исправность органов управления.

8.1.2 Результаты внешнего осмотра считать положительными, если комплектность поверяемого конвертора соответствует РЭ, отсутствуют внешние механические повреждения и неисправности, влияющие на работоспособность измерителя, органы управления находятся в исправном состоянии.

8.2 Опробование

Включить и настроить конвертор согласно п.2 НАЛС.464344.057 РЭ.

8.2.1 После включения и настройки в окне программы «RecMea2\_Ext» должны наблюдаться спектры радиосигналов от источников радиоизлучения в диапазоне частот, соответствующем диапазону принимаемых частот конвертора.

8.2.2 Результаты опробования считать положительными, если после включения и настройки конвертора в окне программы «RecMea2\_Ext» наблюдаются спектры радиосигналов от источников радиоизлучения в диапазоне частот, соответствующем диапазону принимаемых частот конвертора.

8.3 Определение (контроль) метрологических характеристик

8.3.1 Определение диапазона рабочих частот относительной погрешности измерений уровня синусоидального сигнала по входу внешней антенны, относительной погрешности измерений частоты синусоидального сигнала

8.3.1.1 Cобрать рабочее место в соответствии с рисунком 8.1 и дождаться установления рабочего режима для каждого из средств измерений.

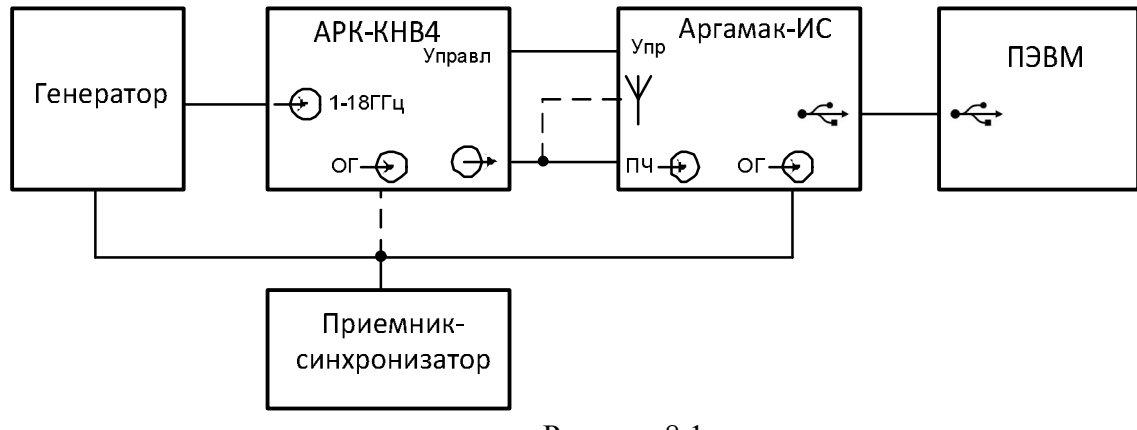

Рисунок 8.1

8.3.1.2 Установить следующие параметры настройки конвертора:

- режим спектр;

- частота - 1 ГГц;

- способ расчета 4 для диапазона частот от 1000 до 3000 МГц, 3 для диапазона частот

от 3000 до 18000 МГц;

- антенна 1 (внешняя антенна);

- в меню выбора ПЧ для первого канала установить ПЧ B;
- усреднение Вкл. с параметром 20;
- полоса обзора 3,2 МГц;
- компрессия 1 бин/пик;

- горизонтальный маркер – 60 дБмкВ.

Установить следующие параметры генератора:

- режим генерации – немодулированный сигнал;

- частота настройки – 1 ГГц;

- уровень выходного сигнала 1 мВ (60 дБмкВ).

8.3.1.3 Зафиксировать значение разности уровней δU на панели отображения разности.

8.3.1.4 Отключить приемник-синхронизатор от конвертора и измерителя напряженности поля панорамного Аргамак-ИС и определить погрешность измерений частоты синусоидального сигнала δf.

8.3.1.5 Подключить приемник-синхронизатор к конвертору и убедиться в том, что погрешность измерений частоты синусоидального сигнала δf равна 0.

8.3.1.6 Повторить операции по п.п. 8.3.1.2-8.3.1.5 на частотах 3, 5, 10, 15, 18 ГГц.

8.3.1.7 Результаты поверки считать положительными, если диапазон рабочих частот конвертора составляет от 1 до 18 ГГц, относительная погрешность измерений уровня синусоидального сигнала по входу внешней антенны находится в пределах ±3 дБ, относительная погрешность измерений частоты синусоидального сигнала находится в пределах  $\pm 5\bullet 10^{-7}$ .

8.3.2 Определение относительного уровня помех, обусловленных интермодуляционными искажениями третьего порядка, при отношении сигнал/шум равном 1 и полосе 3 кГц

8.3.2.1 Собрать схему измерений в соответствии с рисунком 8.2.

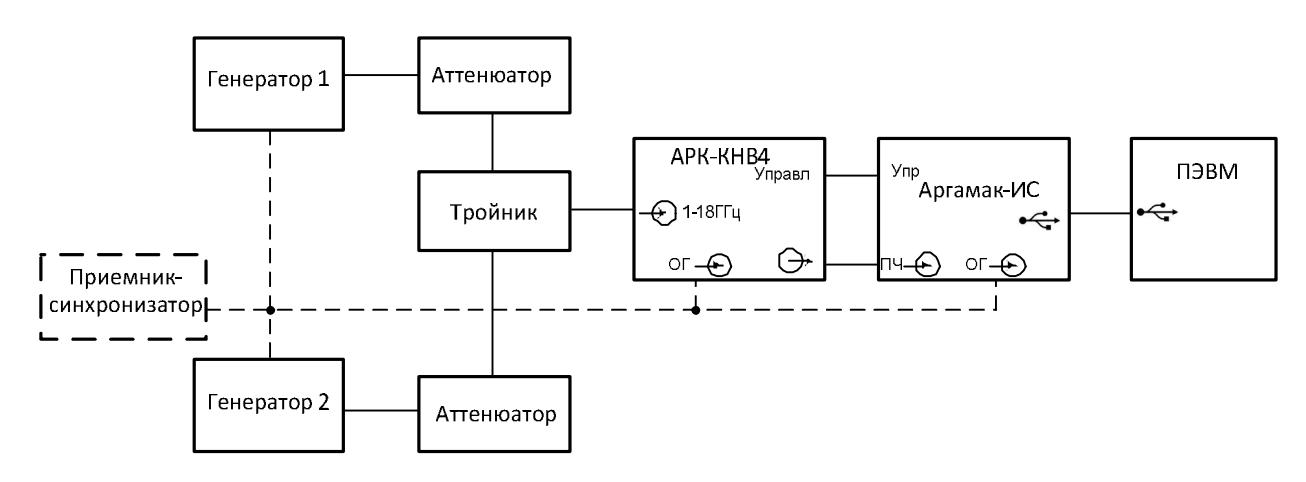

### Рисунок 8.2.

8.3.2.2 Установить следующие параметры настройки генераторов:

- режим генерации – немодулированный сигнал;

- частота настройки – 1100 МГц;

- уровень выходного сигнала 1 мВ (60 дБмкВ).

Установить следующие параметры настройки конвертора:

- режим спектр;

- частота – 1100 МГц;

- способ расчета - 4 для диапазона частот от 1 до 3 ГГц, 3 - для диапазона частот от 3 до 18 ГГц;

- антенна 1 (внешняя антенна);

- в меню выбора ПЧ для первого канала установить ПЧ B;

- усреднение - Вкл. с параметром 20;

- полоса обзора – 3,2 МГц;

- компрессия - 1 бин/пик;

- остальные параметры - по умолчанию.

8.3.2.3 Отстроить первый генератор на  $\Delta f$  выше, а второй генератор на  $\Delta f$  ниже частоты настройки конвертора. Величину  $\Delta f$  выбрать равной 0.25 МГц.

8.3.2.4 Поддерживая уровни сигналов генераторов одинаковыми, синхронно увеличить их до значений, при которых уровень любой из двух интермодуляционных составляюших, расположенных на 3  $\Delta f$  выше и ниже частоты настройки конвертора, на 3 дБ превысит уровень усреднённого шума.

8.3.2.5 Перемещая измерительную зону в позицию большей интермодуляционной составляющей, зафиксировать маркером ее уровень. Переместить измерительную зону в позицию спектральной составляющей одного из генераторов. Считать значение разности уровней, соответствующее уровню помех, обусловленных интермодуляционными искажениями третьего порядка.

8.3.2.6 Повторить действия по п.п. 8.3.2.2-8.3.2.5 для частот 1500, 2900, 3100, 7500 и 17900 МГн.

8.3.2.7 Результаты поверки считать положительными, если уровень помех, обусловленных интермодуляционными искажениями третьего порядка составляет не менее 68 дБ.

8.3.3 Определение уровня собственных шумов в полосе 3 кГц

8.3.3.1 Собрать схему измерений в соответствии с рисунком 8.3

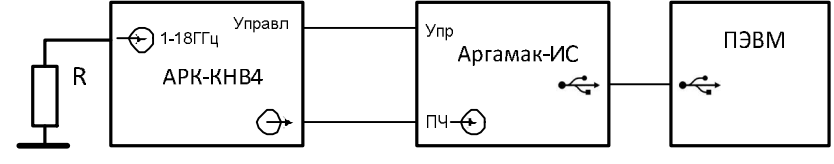

Рисунок 8.3

где R - согласованная нагрузка 50 Ом.

8.3.3.2 Установить следующие параметры настройки конвертора:

- режим панорама;

- диапазон частот от 1000 до 3000 МГц (или от 3000 до 18000 МГц);

- шаг 2 МГц (5 МГц или др., в зависимости от полосы одновременного обзора примененного средства измерения);

- способ расчета 4 для диапазона частот от 1000 до 3000 МГц, 3 для диапазона частот от 3000 до 18000 МГц;

- циклический обзор;

- сформировать антенное задание канала 1: выбрать антенну 1 (внешняя антенна), остальные параметры по умолчанию;

- в окне выбора ПЧ для первого канала установить ПЧ2.

8.3.3.3 Снять панораму спектров во всем диапазоне рабочих частот. Наблюдать спектр собственных шумов и спектральные составляющие, обусловленные гетеродинами (на частотах 5644,8; 9280,0; 11648,0; 13171,2; 14976,0; 16934,4 МГц). Допускается наличие отдельных спектральных составляющих, появившихся за счет проникновения внешних сигналов при превышении заявленной избирательности по побочным каналам приема. Выбрать частоту с максимальным уровнем шума, измерить его частоту в позиции вертикального маркера.

8.3.3.4 Перейти в режим «Спектр» и установить следующие параметры настройки конвертора:

- режим спектр;

- частота – измеренная в режиме «Панорама» по 4.14.3:

- способ расчета 4 для диапазона частот от 1000 до 3000 МГц. 3 для диапазона частот от 3000 до 18000 МГц;

- антенна 1 (внешняя антенна);

- в меню выбора ПЧ для первого канала установить ПЧ B;

- усреднение – Вкл. с параметром 200;

- полоса обзора 3,2 МГц;
- компрессия 1 бин/пик;
- шкала в дБм;
- горизонтальный маркер минус 100.

8.3.3.5 На графическом интерфейсе ПЭВМ наблюдать спектр шума. Перемещая измерительную зону в пределах отображаемой полосы измерить максимальное значение усредненного уровня шума.

8.3.3.6 Результаты поверки считать положительными, если уровень собственных шумов составляет не более минус 100 дБм.

8.3.4 Определение коэффициента стоячей волны (КСВ) по входу внешней антенны при входном сопротивлении 50 Ом

8.3.4.1 Собрать рабочее место в соответствии с рисунком 8.3.

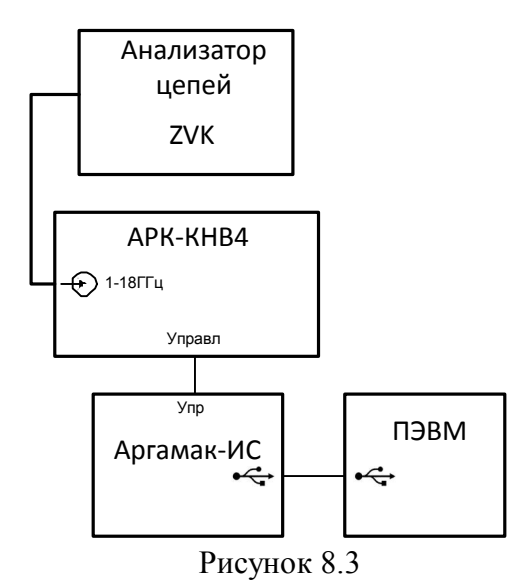

8.3.4.2 Установить следующие параметры настройки конвертора:

- режим спектр;

- частота – 1000 МГц;

- способ расчета 4 для диапазона частот от 1000 до 3000 МГц или 3 для диапазона частот от 3000 до 18000 МГц;

- антенна 1 (внешняя антенна);

- в меню выбора ПЧ для первого канала установить ПЧ B;

- остальные параметры – по умолчанию.

8.3.4.3 Измерить коэффициент стоячей волны на частоте настройки конвертора c помощью анализатора электрических цепей ZVK.

8.3.4.4 Повторить измерения по п.п. 8.3.4.2 - 8.3.4.3 на частотах настройки конвертора 5, 10, 18 ГГц.

8.3.4.5 Результаты поверки считать положительными, если коэффициент стоячей волны по входу внешней антенны при входном сопротивлении 50 Ом составляет не более 3,0.

8.3.5 Проверка программного обеспечения

8.3.5.1 Осуществить проверку соответствия заявленных идентификационных данных программного обеспечения (ПО).

8.3.5.2 Результаты проверки считать положительными, если идентификационные данные программного обеспечения соответствуют:

2) идентификационное наименование программного обеспечения - Т7 HF 24.bin 1.0;

3) номер версии (идентификационный номер) программного обеспечения - 1.0;

4) цифровой идентификатор программного обеспечения (контрольная сумма исполняемого кода) - 74f72aa7;

5) алгоритм вычисления цифрового идентификатора программного обеспечения - $Cre32:$ 

6) уровень защиты программного обеспечения от непреднамеренных и преднамеренных изменений в соответствии с МИ 3286-2010 - «С»

8.3.5.3 Осуществить оценку влияния программного обеспечения на метрологические характеристики средства измерений в соответствии с МИ 3286-2010.

8.3.5.4 Результаты поверки считать положительными, если влияние метрологически значимой части программного обеспечения на метрологические характеристики конвертора не выходит за пределы согласованного допуска.

## 9 ОФОРМЛЕНИЕ РЕЗУЛЬТАТОВ ПОВЕРКИ

9.1 При положительных результатах поверки конвертора выдается свидетельство установленной формы.

9.2 На оборотной стороне свидетельства о поверке записываются результаты поверки.

9.3 Параметры, определенные при поверке, заносят в паспорт на конвертор.

9.4 В случае отрицательных результатов поверки конвертор к дальнейшему применению не допускается. На него выдается извещение о непригодности к дальнейшей эксплуатации с указанием причин, а в паспорте делаются соответствующие записи.

Начальник отдела ГЦИ СИ ФБУ «ГНМЦ Минобороны России»

А. Гончаров

Старший научный сотрудник ГЦИ СИ ФБУ «ГНМЦ Минобороны России»

И. Медведев